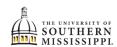

## **Drop Second Major**

| 1. | Within SOAR, navigate to the <b>Enrollment</b> menu.                                                                                                    |
|----|----------------------------------------------------------------------------------------------------|
|    | Enrollment                                                                                                    |
| 2. | Click Change of Major (UGRD ONLY).                                                                                                    |
|    | Enrollment                                                                                                    |
|    | Schedule Builder                                                                                                    |
|    | Shopping Cart                                                                                                    |
|    | Drop Classes                                                                                                    |
|    | Drop ALL Classes (Withdrawal)                                                                                                    |
|    | Special Permissions - Add/Drop                                                                                                    |
|    | Planner                                                                                                    |
|    | View Wait List                                                                                                    |
|    | Enrollment Dates                                                                                                    |
|    | Enrollment Verification USM                                                                                                    |
|    | Change of Major (UGRD ONLY)                                                                                                    |
| 3. | Click Add/drop a double major option.                                                                                                    |
|    | Note: It is recommended that you discuss any of current campus will be available for selection.  Undergraduate students may only change their campus change or bulletin/catalog year change made an error, please contact DD9 office.  a. Add/drop a double major b. Bulletin/Catalog Year Change c. Campus Change d. Add/Drop Certificate Program |
| 4. | Fill out the form appropriately and submit.                                                                                                    |
|    | NOTE: Turn off pop-up blockers if you have an issue with the form appearing.                                                                                                    |